### МІНІСТЕРСТВО ОСВІТИ І НАУКИ УКРАЇНИ ПОЛІСЬКИЙ НАЦІОНАЛЬНИЙ УНІВЕРСИТЕТ

Факультет інформаційних технологій, обліку та фінансів Кафедра комп'ютерних технологій і моделювання систем

> Кваліфікаційна робота на правах рукопису

Прокопчук Ілля Вікторович

УДК 004.413.2: 004.415.2.031.43:004.421.2

## **КВАЛІФІКАЦІЙНА РОБОТА**

### **ІНФОРМАЦІЙНА СИСТЕМА ОРГАНІЗАЦІЇ РОБОТИ КОВОРКІНГ МАЙДАНЧИКУ ДЛЯ ПСИХОЛОГІВ**

122 «Комп'ютерні науки»

Подається на здобуття освітнього ступеня бакалавр

кваліфікаційна робота містить результати власних досліджень. Використання ідей, результатів і текстів інших авторів мають посилання на відповідне джерело

(підпис, ініціали та прізвище здобувача вищої освіти)

Керівник роботи Молодецька Катерина Валеріївна доктор технічних наук, професор

### **Висновок кафедри** \_\_\_\_\_\_\_\_\_\_\_\_\_\_\_\_\_\_\_\_\_\_\_\_\_\_\_\_\_\_\_\_\_\_\_\_\_\_\_\_\_\_\_\_\_\_\_\_\_\_\_\_\_

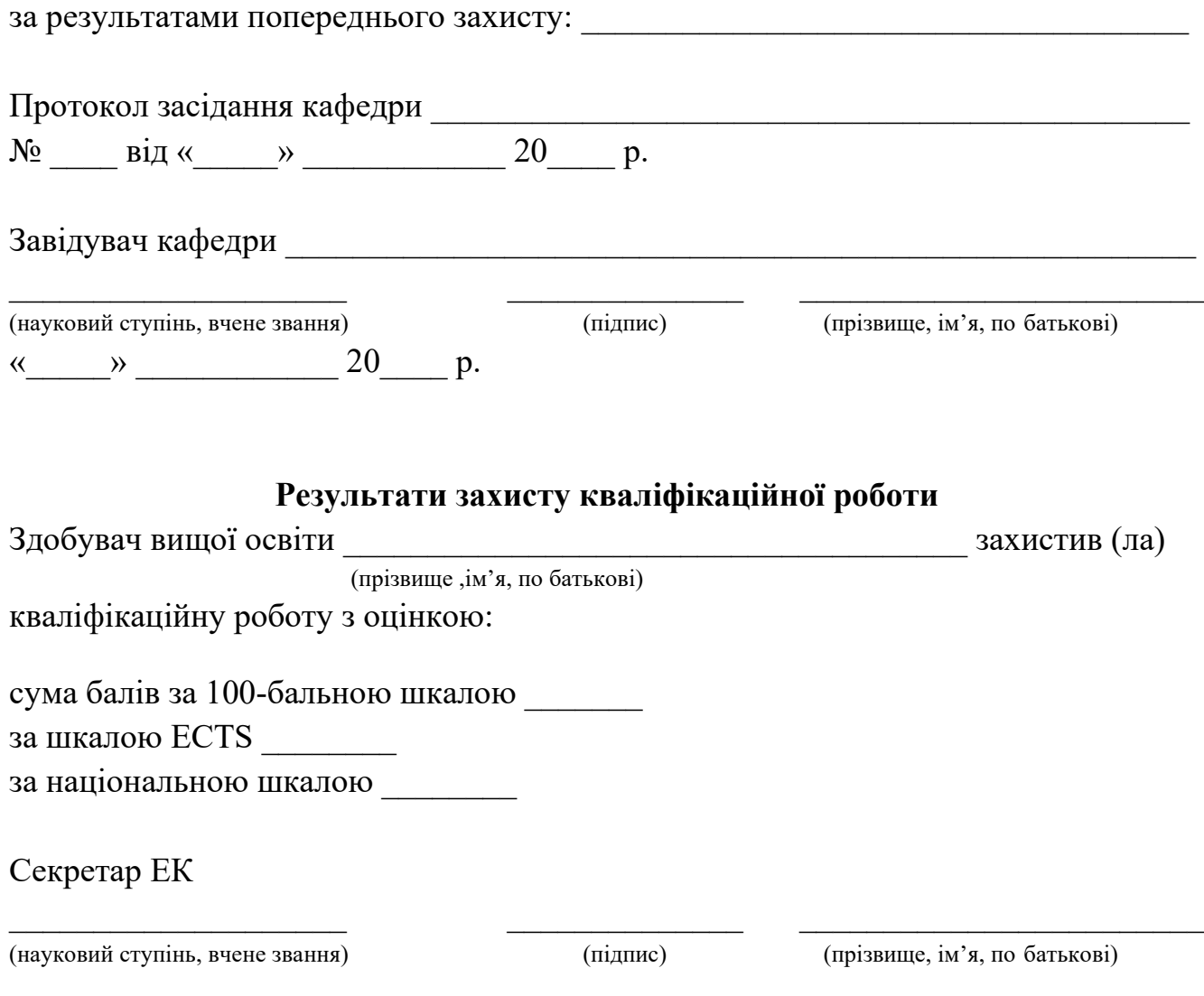

#### **Анотація**

Прокопчук І.В. Інформаційна система організації коворкінг майданчику для психологів. – Кваліфікаційна робота на правах рукопису.

Кваліфікаційна робота на здобуття освітнього ступеня бакалавра за спеціальністю 122 – комп'ютерні науки. – Поліський національний університет, Житомир, 2024.

Кваліфікаційна робота присвячена створенню інформаційної системи для організації роботи коворкінг майданчика для психологів. У теоретичній частині проведено дослідження предметної області, а також проаналізовано задачі та потреби користувачів. Описано архітектуру системи та розроблено веб-застосунок для використання основних функцій. У практичній частині продемонстровано тестовий запуск системи, а також отримано та проаналізовано результати її роботи. Наведено рекомендації щодо впровадження, використання та подальшого розвитку системи.

Ключові слова: система організації роботи, WEB-застосунок.

#### **SUMMARY**

Prokopchuk I.V. Information system for the organization of a co-working space for psychologists. - Qualification work as a manuscript.

Qualification work for obtaining a bachelor's degree in specialty 122 - computer science. – Polissia National University, Zhytomyr, 2024.

The qualification work is devoted to the creation of an information system for organizing the work of a co-working platform for psychologists. In the theoretical part, a study of the subject area was carried out, as well as the tasks and needs of users were analyzed. The system architecture is described and a web application is developed to use the main functions. In the practical part, a test launch of the system is demonstrated, as well as the results of its operation are obtained and analyzed. Recommendations for implementation, use and further development of the system are given.

Keywords: work organization system, WEB application.

#### **ЗМІСТ**

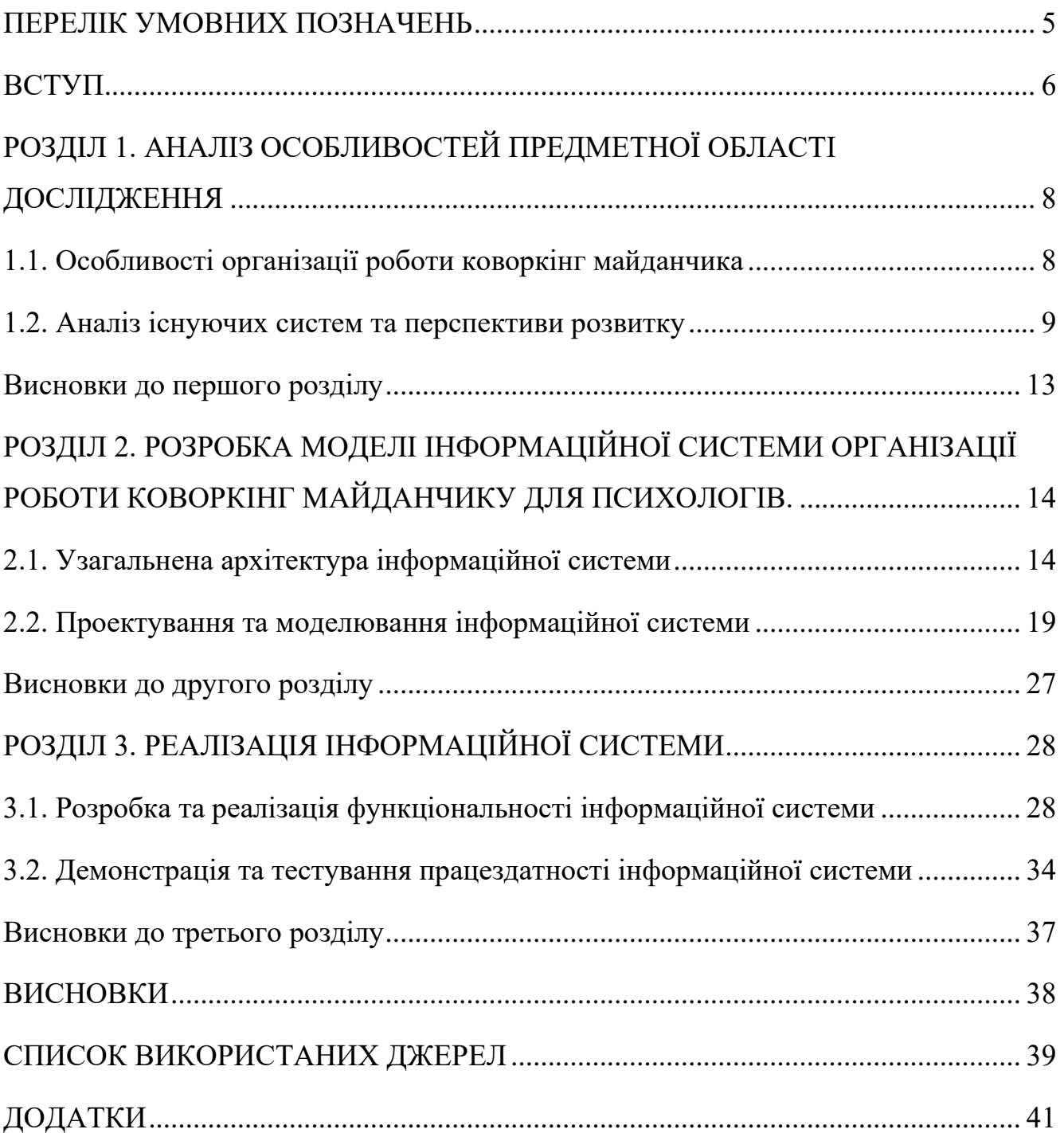

#### **ПЕРЕЛІК УМОВНИХ ПОЗНАЧЕНЬ**

- <span id="page-4-0"></span>API – Application Programming Interface
- DFD Data Flow Diagrams
- IDEF Integrated DEFinition
- UML Unified Modeling Language
- WEB World Wide Web

 $\mathbf{B}\mathbf{\underline{\mu}}$  – База даних

#### **ВСТУП**

<span id="page-5-0"></span>Актуальності тема кваліфікаційної роботи набуває у зв'язку зі змінами у вимогах до робочого середовища та ростом популярності самостійних фахівців у сучасному суспільстві. Для збереження сильних сторін коворкінгу та забезпечення необхідної конфіденційності необхідно зберегти можливість психологів працювати разом, але при цьому розділити їх, для проведення окремих сеансів. Правильно організовувати та контролювати такі процеси стає складніше із ростом майданчика.

У сучасному світі робота в офісі стала буденною нормою для робітників. Більшість людей, зокрема, фрілансери, психологи, або самостійні фахівці (стартапери) потребую вільного графіку та приміщення для роботи. Саме для цього створені коворкінг майданчики, як варіант організації праці, коли люди з різними типами зайнятості збираються в спільному офісному просторі, для забезпечення комфортної роботи у вільний або запланований час з необмеженим доступом до професійних ресурсів. Розроблена система полегшить організацію роботи психологів за допомогою визначеної платформи, яка враховує майже усі особливості цієї професії.

Метою даної роботи є створення інформаційної системи з функціоналом для бронювання приміщень, спрощення комунікації з клієнтами, також визначення конкретних цілей і завдань для організації робочого середовища і підвищення якості професійної діяльності спеціалістів.

Об'єктом роботи є процес організації роботи коворкінг майданчика для забезпечення проведенню сеансів психологів з клієнтами.

Предметом дослідження є застосування методів, засобів і технологій проектування інформації системи організації роботи коворкінг майданчиків для психологів.

Запропонована інформаційна система дозволить швидко та легко реалізувати працюючий простір для власників спеціально облаштованих офісів. Використання спеціалістами такої системи, стане готовий та автоматизований процес роботи облаштованого коворкінг простору з налагодженою системою запису клієнтів.

Також, за темою кваліфікаційної роботи опубліковано наукові публікації в контексті наукових конференцій, а саме:

• Прокопчук І.В. Перспективи застосування інформаційної системи організації роботи коворкінг майданчиків для психологів: збірник праць учасників між факультетської науково-практичної інтернет-конференції «Безпека, технології, інновації: нові горизонти», 2023. С. 51-52

• Прокопчук І.В. Проектування інформаційної системи організації коворкінг майданчику для психологів: збірник праць учасників Всеукраїнської науково-практичної конференції здобувачів вищої освіти і молодих вчених «Інформаційні технології та моделювання систем», 2024. С. 26-28

### <span id="page-7-0"></span>**РОЗДІЛ 1. АНАЛІЗ ОСОБЛИВОСТЕЙ ПРЕДМЕТНОЇ ОБЛАСТІ ДОСЛІДЖЕННЯ**

#### <span id="page-7-1"></span>**1.1. Особливості організації роботи коворкінг майданчика**

Предметною областю інформаційної системи даної кваліфікаційної роботи є організація процесів та оптимізація роботи коворкінг [1] майданчику та створення потенційно нової системи у цій області. Для початку доцільно буде зрозуміти, що таке коворкінг. Коворкінг це робочий простір, в якому знаходяться індивідуальні та спільні кабінети або місця, які призначені для роботи та розвитку професійних навичок. Також оснащений необхідною інфраструктурою, що потрібна для продуктивної роботи працівників.

Необхідність існування такої системи у сучасному світі, можна виправдати недостатньою кількістю цілеспрямованих систем управління в даній предметній області. В сфері коворкінгу існують багато систем, загалом направлених на фрілансерів, та людей зі спільними інтересами. Знайти необхідний коворкінг простір можна легко, але саме направлений на вузьку спеціальність, таку як психологія, майже неможливо.

Запропонована інформаційна система дозволить швидко та легко реалізувати працюючий простір для власників спеціально облаштованих офісів. Технічна підтримка таких користувачів необхідна для ознайомлення та розуміння, як ця система працює, всі нюанси пов'язані з внутрішнім та зовнішнім функціоналом. Для подальшого розвиту та покращення системи необхідно запровадити власний форум, де клієнти, та самі спеціалісти зможуть залишати свої відгуки про сеанс та зручність використання веб-застосунку. Для більш детального розуміння слід розглянути наступні особливості коворкінг майданчиків.

Однією з особливостей коворкінгу є гнучкість управління часом, яка дозволяє працівникам орендувати офіс на необхідний час, від кількох годин до кількох днів або навіть тижнів, що дозволяє планувати графік роботи та зменшити витрати на оренду.

Активна взаємодія між співробітниками, що створює сприятливе середовище для співпраці та обміну ідеями. Для працівників проводяться різні заходи, в тому числі семінари та практикуми, які допомагають розширити професійні навички. Така взаємодія часто призводить до створення нових компаній та спільних проектів.

Присутність керівництва коворкінгу, що забезпечує постійне обслуговування користувачів, включаючи технічну підтримку, прибирання та надання канцелярського приладдя.

Наявність календарного бронювання, що дозволяє користувачам заздалегідь планувати використання робочого місця, знижуючи ймовірність виникнення конфліктів при організації процесу. Система автоматичного бронювання спрощує процес управління за рахунок мінімізації кількості можливих помилок.

Робота в такій системі має економічну вигоду як для малого бізнесу, так і для індивідуального підприємця. Можливість уникнути довгострокових фінансових зобов'язань і знизити витрати на офісу та обладнання – є важливою перевагою в сучасному суспільстві.

#### <span id="page-8-0"></span>**1.2. Аналіз існуючих систем та перспективи розвитку**

Популярність коворкінгу починає неспішно набирати обороти, тому конкуренція між майданчиками поки незначна, але кожен бореться за останнього клієнта приваблюючи своїми унікальними пропозиціями. Для аналізу існуючих систем та аналогів, розумним рішенням буде відібрати популярні коворкінг майданчики, та порівняти їх за такими критеріями, як: місце розташування, інфраструктура, вартість послуг та додаткові послуги. Такі майданчики існують доволі давно. З них особливо вирізняються декілька:

• Khospace – це коворкінг майданчик для психологів, терапевтів та постачальників оздоровчих послуг. Має спеціально облаштовані приміщення під різні потреби, для комфортного проведення сеансу. Компанія надає можливість орендувати приміщення, як по годино, так і придбати тарифний план на місяць. Кожен тариф має свої привілеї, якщо порівнювати базовий та

преміальний тарифи. Базовий, надає можливість адаптуватися до послуг компанії, коли преміальний у свою чергу надає повний пакет соціальних послуг, обслуговування кабінету за потреби, та надання певних необхідних ресурсів. З особливостей можна виділити доступність офісів 24 год. на добу, з можливістю відмінити бронювання кімнат, у межах політики компанії, з утриманням внеску на наступне бронювання, можливість керування кімнатою за допомогою смартфону [2].

- Blue House Wellnes це коворкінг майданчик направлений тільки на психологів та їх клієнтів. Надає послугу оренди приміщення з гнучким графіком для проведення сеансу. Коворкінг має всього 7 робочих офісів, кухня, сам простір має велику площину, також присутні місця для семінарів і груп. Як і в першого має невеликий але дорогий тарифний план з оплатою кожного місяця та погодинно. Залежно від тарифного плану надає можливість використовувати індивідуальні терапевтичні кімнати, групові кімнати [3].
- Brooklyn Hourly Offices це коворкінг майданчик направлений на психологів, терапевтів, тренерів, професіоналів у сфері оздоровлення, репетиторів або будь-яких професіоналів, які хочуть доступне приватне офісне приміщення за потреби. Основна особливість, щоб забронювати кімнату необов'язково бути учасником підприємства. На сайті присутній вибір з декількох пунктів на вибір: бронювання, перегляд вільних офісів, та запланувати тур ознайомлення з офісним приміщенням [4].
- SpaceHub це сучасний коворкінг простір, створений для забезпечення комфортних умов роботи та співпраці для професіоналів з різних галузей. Розташований у центральній частині міста, SpaceHub пропонує своїм клієнтам стильний та функціональний робочий простір, який поєднує в собі комфорт, зручність та інновації. постійно вдосконалює свої послуги та інфраструктуру, впроваджуючи нові технології та рішення для покращення робочого середовища[5].

Для умовно точної оцінки та систематизації даних, доцільно буде занести інформацію про аналогів у таблицю.

| Назва компанії                 | Місце         | Інфраструктура    | Вартість   | Додаткові                |
|--------------------------------|---------------|-------------------|------------|--------------------------|
|                                | розташування  |                   | послуг,    | послуги                  |
|                                |               |                   | дол. /міс. |                          |
| Khospace                       | CШA,          | Облаштовані       | 325        | Регулярне                |
|                                | Флорида       | приміщення $-5$   |            | бронювання.              |
|                                |               |                   |            | Своя                     |
|                                |               |                   |            | електрона                |
|                                |               |                   |            | пошта.                   |
|                                |               |                   |            | Онлайн                   |
|                                |               |                   |            | конференції.             |
|                                |               |                   |            | Особистий                |
|                                |               |                   |            | додаток                  |
|                                |               |                   |            | компанії.                |
| <b>Blue House Wellnes</b>      | США, Кентукі  | Облаштовані       | 250        | Надається 16             |
|                                |               | приміщення - 7    |            | ГОДИН                    |
|                                |               | Присутня кухня та |            | оренди                   |
|                                |               | кімната           |            | безкоштовно              |
|                                |               | очікування.       |            |                          |
| <b>Brooklyn Hourly Offices</b> | США, Бруклін  | Облаштовані       | 505        | Особистої                |
|                                |               | приміщення - 8    |            | робоча                   |
|                                |               |                   |            | електронна               |
|                                |               |                   |            | пошта.                   |
| SpaceHub                       | Україна, Київ | Облаштовані       | 130        | Особистий                |
|                                |               | приміщення - 5    |            | робочий                  |
|                                |               |                   |            | кабінет                  |
|                                |               |                   |            | розміром бм <sup>2</sup> |

Таблиця 1.1 – Порівняльна характеристика аналогів

З таблиці 1.1 можна зробити висновок про те, що найкращим та доступним простором є саме Khospace, не зважаючи на малий вибір кабінетів, оптимальні ціни на оренду приміщення, навіть для користувачів, які не придбали місячну підписку. Крім того, важливо враховувати, що доступність і комфортне робоче середовище може значно підвищити ефективність роботи спеціалістів. Також компанія надає велику кількість послуг, що робить її головним конкурентом серед запропонованих просторів.

Створення нових та ефективних інформаційних систем для управління коворкінг майданчиками є необхідною мірою для розвитку цього напряму. Вебзастосунок для організації роботи коворкінг майданчику для психологів має значні перспективи розвитку як з точки зору функціональності, так і

конкурентоспроможності. Нижче наведено можливі напрямки вдосконалення системи та її майбутній розвиток.

Одним з важливих напрямків розвитку інформаційної системи є розширення функціональності цієї системи, в першу чергу слід дізнатися які є недоліки системи за допомогою впровадження рейтингу та відгуків, що дозволить користувачам ділитися скаргами та побажаннями. Також актуальним буде інтеграція з іншими сервісами, що використовуються в бізнес-середовищі. Наприклад, інтеграція з платіжними системами, такими як PayPal чи Stripe, дозволить автоматизувати процес оплати оренди кабінетів. Вдосконалити безпеку, а саме впровадити двофакторну аутентифікацію та шифрування даних, що забезпечать високий рівень захисту інформації.

Покращення інтерфейсу є аргументованим аспектом успішного вебзастосунку. Постійне вдосконалення UI/UX[6] на основі зворотного зв'язку від користувачів дозволить зробити систему більш привабливою та зручною у використанні. Це може включати оптимізацію процесу бронювання, спрощення навігації по сайту, впровадження інтерактивних елементів та анімацій, що покращать загальне враження при використанні застосунку.

Розробка мобільного додатку для системи дозволить користувачам полегшити бронювання кабінетів, керування розкладом та оповіщення про зміни та нагадування. Мобільний додаток також може включати функції для швидкого зв'язку з адміністрацією коворкінгу, що підвищить рівень обслуговування клієнтів.

Використання ефективного маркетингу є ключем для успіху будь-якого вебзастосунку. Використання сучасних інструментів цифрового маркетингу, таких як SEO-оптимізація, контент-маркетинг, соціальні мережі та email-розсилки, проведення спеціальних акцій та пропозицій допоможе залучити нових користувачів та підвищити популярність бренду.

Також важливо постійно аналізувати діяльність конкурентів , що дозволить визначити їхні сильні та слабкі сторони – це допоможе покращити власний продукт, виділитись унікальністю та забезпечити перевагу над конкурентами.

Всі ці напрямки сприятимуть створенню успішного та затребуваного продукту. Систематичне впровадження нових технологій та врахування потреб користувачів забезпечать стабільне зростання та розвиток веб-застосунку у майбутньому.

#### <span id="page-12-0"></span>**Висновки до першого розділу**

Результат теоретичного аналізу предметної області дав підстави для визнання обґрунтованості створення та впровадження даної системи, а також розглянуто основні особливості коворкінг майданчику.

Також було проведено аналіз конкурентів який показав, що на ринку існує значна кількість подібних систем, але більшість з них не повністю відповідає специфічним потребам психологів. Це створює унікальну можливість для розробки спеціалізованої платформи, яка враховуватиме всі особливості роботи цієї професії. Інтеграція з платіжними системами, впровадження аналітичних інструментів, персоналізація інтерфейсу, розробка мобільного додатку та підвищення безпеки даних можуть стати ключовими факторами, що забезпечать конкурентоспроможність системи.

Розглянуті в цьому розділі перспективи показують можливий розвиток функціональності даної інформаційної системи, що надає впевненість у розширені проекту та впроваджені нових ідей для популяризації та обізнаності серед потенційних клієнтів.

### <span id="page-13-1"></span><span id="page-13-0"></span>**РОЗДІЛ 2. РОЗРОБКА МОДЕЛІ ІНФОРМАЦІЙНОЇ СИСТЕМИ ОРГАНІЗАЦІЇ РОБОТИ КОВОРКІНГ МАЙДАНЧИКУ ДЛЯ ПСИХОЛОГІВ. 2.1. Узагальнена архітектура інформаційної системи**

Основна мета інформаційної системи організації роботи коворкінг майданчику для психологів – є забезпечення ефективного використання робочих просторів та оптимізація процесів орендування кабінетів. Архітектура системи складається з кількох основних компонентів: веб-застосунку, серверу, бази даних та інтеграційних модулів. Кожен з цих компонентів виконує свою роль у забезпеченні функціональності та ефективності роботи системи.

Веб-застосунок використовує технології HTML, CSS та JavaScript. Основна мета – це забезпечити зручний та інтуїтивно зрозумілий інтерфейс для користувачів. Основні функції наведені нижче:

– Користувачі можуть зареєструватися на сайті, створивши обліковий запис, та увійти у свій аккаунт для доступу до функціоналу системи. Цей процес включає введення персональних даних та підтвердження електронної пошти.

– Наявність календарної системи дозволяє користувачам переглядати доступність кабінетів на різні дати та часи, а також здійснювати бронювання. Календар інтерактивний і відображає поточний статус доступності кабінетів, що дозволяє користувачам швидко знаходити вільний час для оренди.

– Користувачі можуть переглядати детальну інформацію про доступні кабінети, включаючи їх характеристики, фотографії та вартість оренди.

– Також мають можливість переглядати, редагувати та скасовувати свої бронювання. Всі зміни автоматично синхронізуються з серверною частиною системи.

– Можливість користувачам зв'язатися з адміністрацією коворкінгмайданчика через спеціальну форму, а також отримати технічну підтримку у разі виникнення проблем.

Сервер відповідає за обробку запитів від веб-застосунку, управління даними та взаємодію з базою даних. Вона реалізована з використанням сучасних вебтехнологій, таких як Node.js, що забезпечує надійність та масштабованість системи. Основні функції наведені нижче.

– Сервер обробляє дані для реєстрації та авторизації користувачів, контролюючи доступ до різних функцій системи. Це включає зберігання паролів у зашифрованому вигляді та забезпечення безпечного входу в систему.

– Сервер зберігає, оновлює та видаляє інформацію про бронювання в базі даних. Він також перевіряє доступність кабінетів на задані дати та часи, щоб уникнути конфліктів.

– Сервер забезпечує обробку платежів через інтеграцію з платіжними системами, такими як PayPal та Payoneer. Це дозволяє користувачам здійснювати безпечні фінансові транзакції для оплати щомісячної або разової підписки.

База даних є центральним сховищем інформації про користувачів, кабінети та бронювання. Для зберігання даних використовується реляційна база даних, така як MySQL[7]. Основні таблиці наведені нижче.

– Таблиця користувачі містить інформацію про зареєстрованих користувачів, включаючи їх ім'я, електронну пошту, пароль (у зашифрованому вигляді) та інші контактні дані. Ця інформація використовується для аутентифікації та авторизації користувачів у системі.

– Таблиця кабінети містить дані про доступні кабінети, включаючи їх назву, опис, вартість оренди, фотографії та статус доступності. Це дозволяє системі надавати користувачам актуальну інформацію про робочі простори.

– Таблиця бронювання містить інформацію про всі здійснені бронювання, включаючи дати та часи, ідентифікатори користувачів та кабінетів, статус бронювання (підтверджене, скасоване тощо). Це забезпечує надійність та запобігає виникненню конфліктів.

– Таблиця платежі містить дані про фінансові транзакції, пов'язані з орендою кабінетів. Це включає суми, дати, статуси платежів та посилання на відповідні бронювання та користувачів.

Інтеграційні модулі забезпечують взаємодію системи з зовнішніми сервісами[8] та API[9], що розширює її функціональні можливості. Основні інтеграції включають:

– Інтеграцію з платіжними системами, такими як PayPal та Payoneer, дозволяє автоматизувати процес оплати оренди кабінетів, забезпечує безпечні та зручні фінансові транзакції для користувачів.

– Інтеграцію з сервісами управління електронною поштою, що дозволяє автоматизувати розсилку повідомлень користувачам, включаючи підтвердження бронювань, нагадування та інші важливі сповіщення.

Взаємодія між компонентами системи здійснюється через API, що забезпечує обмін даними між клієнтською та серверною частинами, а також базою даних. Це дозволяє синхронізувати дані та швидко обробити запити користувачів. Нижче наведено взаємодію компонентів між мобою.

Веб-застосунок відправляє запити до сервера через HTTP/HTTPS для виконання різних операцій, таких як реєстрація, авторизація, бронювання, перегляд інформації про кабінети тощо.

Сервер обробляє запити, взаємодіє з базою даних та зовнішніми сервісами, а також повертає відповіді веб-застосунку. Сервер також відповідає за виконання бізнес-логіки системи та забезпечення безпеки даних.

База даних зберігає та надає дані за запитами сервера. Це включає дані про користувачів, кабінети, бронювання та платежі.

Інтеграційні модулі взаємодіють із зовнішніми сервісами через API, забезпечуючи додаткові функціональні можливості, а саме обробка платежів та синхронізація з календарями.

Схема описаної вище архітектури зображена у вигляді діаграми на рисунку 2.1.

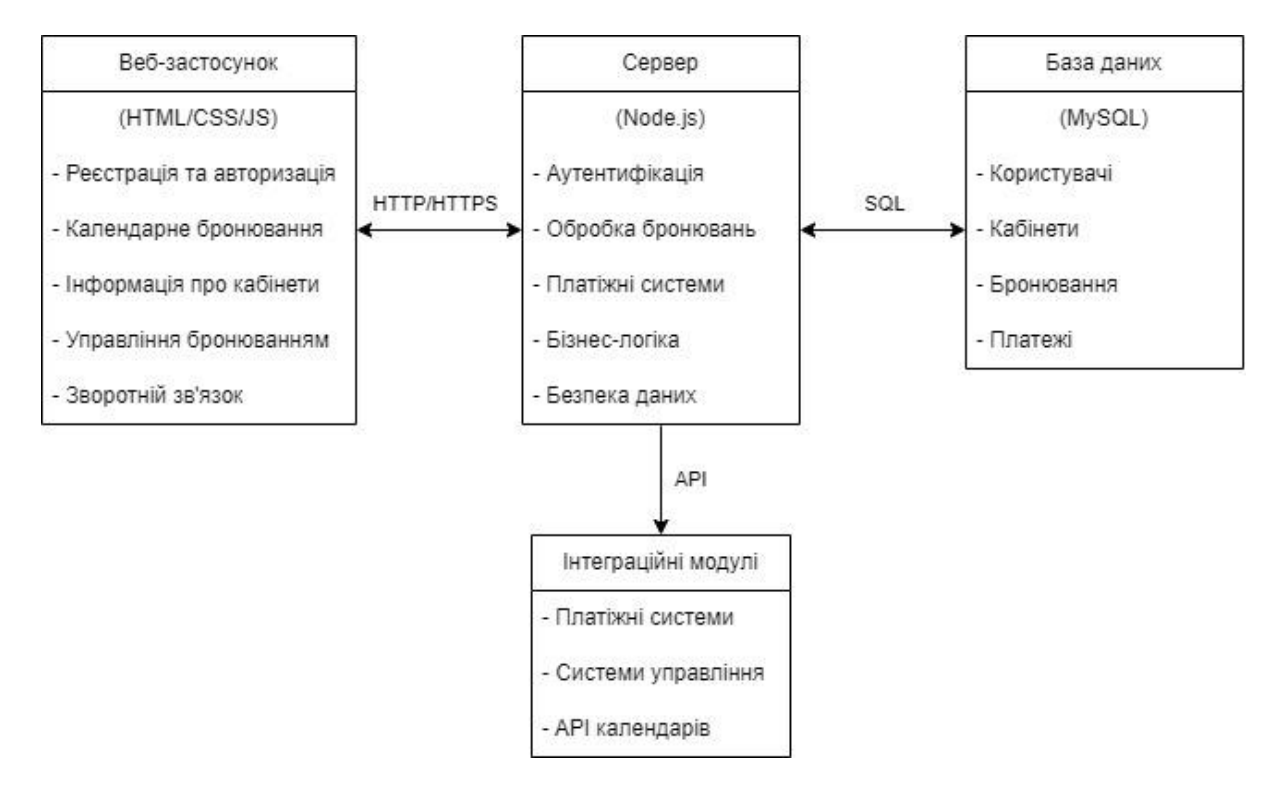

Рисунок 2.1 – Схема архітектури інформаційної системи.

Основними користувачами інформаційної системи є психологи та адміністратори коворкінг майданчика. Кожна група користувачів має свої ролі та завдання в системі.

Основними користувачами є психологи, які орендують кабінети для проведення консультацій. Вони можуть реєструватися в системі, здійснювати бронювання кабінетів, управляти своїм бронюванням та здійснювати оплату. Психологи також можуть переглядати інформацію про доступні кабінети та отримувати підтримку від адміністрації.

Також адміністратори, які керують роботою коворкінг майданчика. Відповідають за управління даними про кабінети, перевірку та підтвердження бронювань, обробку платежів та надання підтримки користувачам. Адміністратори також можуть створювати звіти та аналізувати дані для оптимізації роботи майданчика.

Після ретельного аналізу складових даної інформаційної системи та їх функцій, коректним рішенням є зобразити взаємодію їх між собою за допомогою UML-діаграми послідовності, щоб більш точно представити весь спектр процесів взаємодії на часовій шкалі. Детальний опис діаграми приведено на рисунку 2.2.

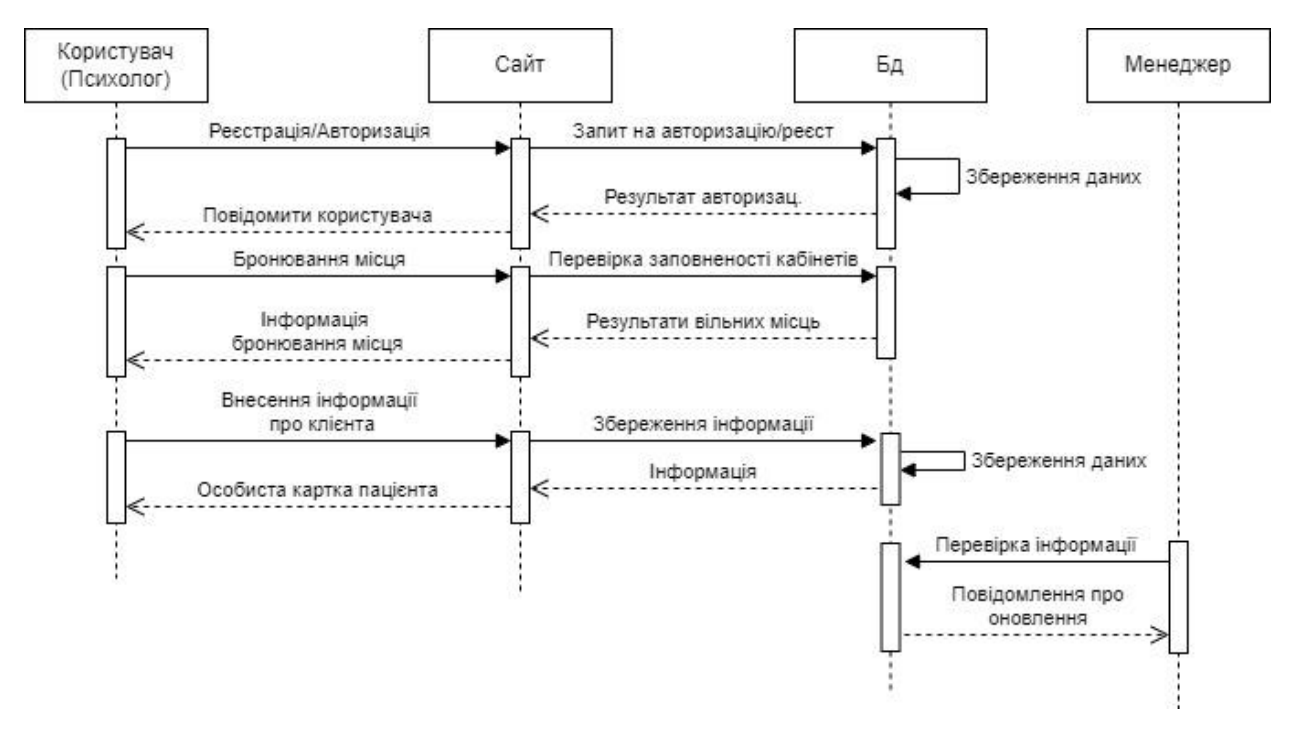

Рисунок 2.2 – UML-діаграма послідовності

В даній діаграмі зображено чотири актора, які приймають участь у роботі системи, це: користувач (психолог), сайт, база даних (Бд) та менеджер. В контексті інформаційної системи всі актори перебувають у стані часткової активності.

У зображеній вище діаграмі користувач здатен взаємодіяти напряму лише з сайтом. Для першого випадку, він здатен пройти реєстрацію/авторизацію, після чого отримати доступ на бронювання місця та редагування особистої картки пацієнта. На кожен з таких випадків, передані необхідні команди сайтом, буде зберігатись вся введена інформація у базу даних та надсилатись відповідне повідомлення.

При отримані команд від користувача, сайт передає їх у базу даних, звідки буде надаватись необхідна інформація для відповідного запиту. Напряму з базою даних, окрім сайту, додатково буде взаємодіяти менеджер. Користувач не в змозі відправити запит напряму до менеджера.

Менеджер виконує функцію перевірки даних всіх користувачів, перевірки стану самого коворкінгу, зайнятість приміщень, чистоти і тому подібне. Також збереження та організація необхідної інформації у базі даних, напряму з ним контактуючи. Після посилання запиту, отримує повідомлення про статус збереження даних.

#### <span id="page-18-0"></span>**2.2. Проектування та моделювання інформаційної системи**

Проектування інформаційної системи – важливий етап в процесі розробки, який визначає ефективність, надійність і масштабованість кінцевого продукту. Правильне проектування дозволяє визначити основні компоненти системи, спосіб їх взаємодії і розподіл функціональних завдань між ними. Важливість етапу полягає закладанні основи для всього подальшого розвитку, так що багатьох потенційних проблем можна уникнути на етапі впровадження та реалізації.

Добре продумана система сприяє досягненню оптимальної продуктивності та зручності користування, що є особливо важливим для коворкінг-майданчиків, де критичною є оперативність обробки бронювань та забезпечення безперебійного доступу до ресурсів. Використання сучасних методик моделювання, таких як IDEF0, IDEF3 та UML, допомагає створити чітку структуру і зрозумілу архітектуру системи. Це дозволяє розробникам, адміністраторам і користувачам краще розуміти взаємодію між різними частинами системи та їхніми ролями.

Для повного розуміння та налаштування інфраструктури інформаційної системи організації роботи коворкінг майданчику для психологів, слід розділити потенційних користувачів за ролями та визначити доступні привілеї. Можливо виділити три основні ролі: користувач (клієнт), адміністратор та пацієнт. Де адміністратор має найвищу привілею серед інших. Можливості кожної ролі визначено на діаграмі прецедентів на Рисунок 2.3.

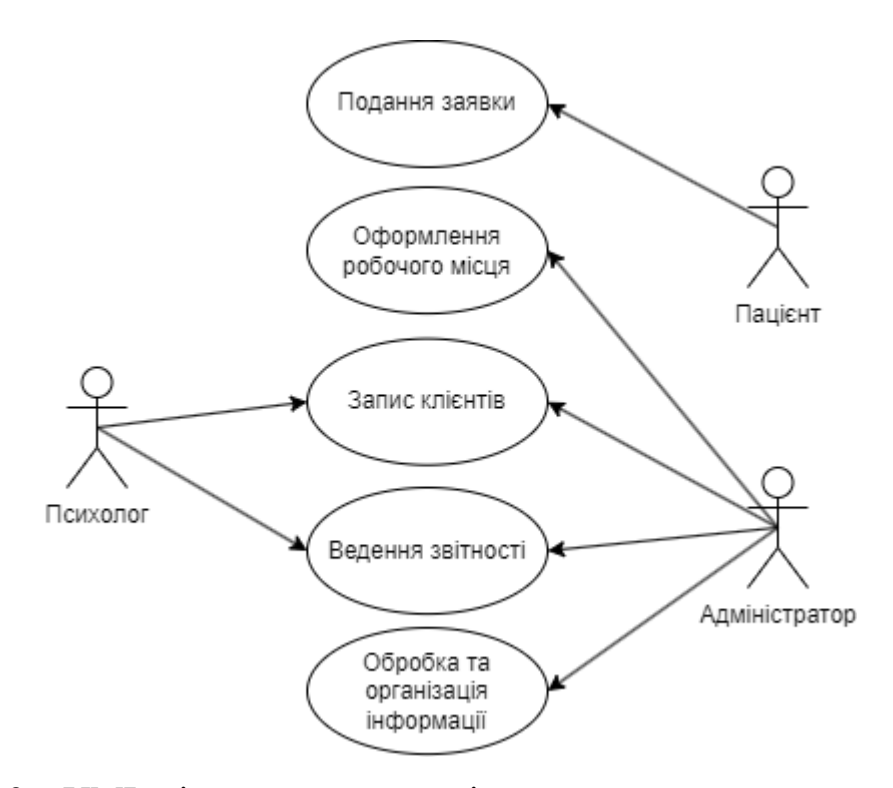

Рисунок 2.3 – UML-діаграма прецедентів

На зображеній вище діаграми можна зробити висновок, що роль адміністратор – це роль з більшим доступним функціоналом для користувача з можливостями оформлення робочого місця, також як і роль психолога, дає можливість записувати клієнтів на сеанс, вести звітність про введену інформацію про клієнта, а також обробляти (перевіряти) цю інформацію та зберігати у базу даних. Для інших ролей, таких як пацієнт передбачено лише подання заявки для подальшої її обробки.

Після визначення ролей та їх можливостей слід розглянути передбачення реакції WEB-застосунку на відповідні дії користувача. Для візуального відображення побудовано діаграму станів інформаційної системи організації коворкінг майданчику для психологів. Оскільки основні дії будуть виконуватись через WEB-застосунок, слід зобразити послідовність станів графічного інтерфейсу на прикладі роботі системи реєстрації та запису на сеанс. Для порівняння візьмемо двох окремих: психолог та пацієнт. Відповідні діаграми зображені на рисунку 2.4 та рисунку 2.5.

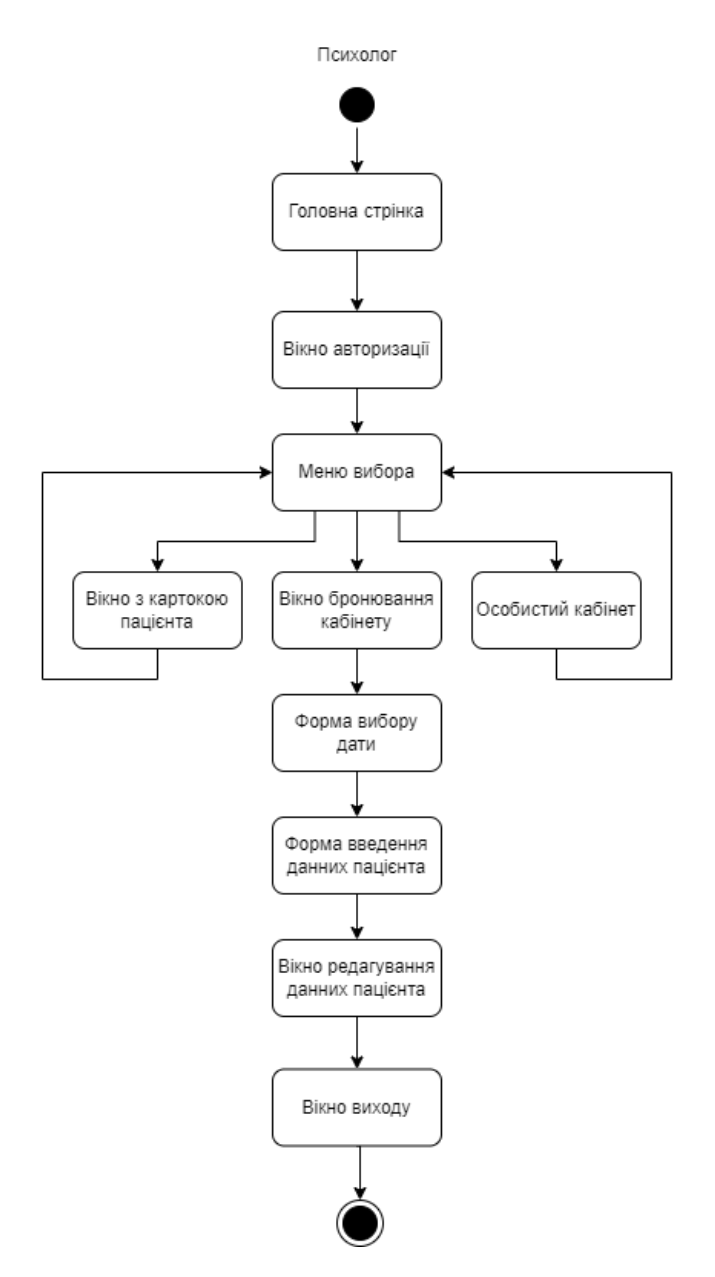

Рисунок 2.4 – UML-діаграма станів графічного інтерфейсу реєстрації та проведення сеансу для психолога

Основуючись на послідовності дій користувача – вхідною точкою в програму буде відкриття та висвітлення головної сторінки сайту. Після ознайомлення з основної інформацією про компанію йде вікно авторизації/реєстрації. Після підтвердження особистості та заходу в особистий кабінет для психолога висвітлюється меню вибору: вікно особистого кабінету, вікно картки пацієнта та вікно з бронюванням вільного приміщення для проведення відповідного сеансу на зручні для нього дату та час. Наступним кроком терапевту надається оброблені адміністратором заявки пацієнтів з прикріпленою особистою карткою, в якій

22

психолог може редагувати певні дані під час проведення сеансу, або одразу при отримані. Вихідною точкою, в даній моделі, є вихід з сайту.

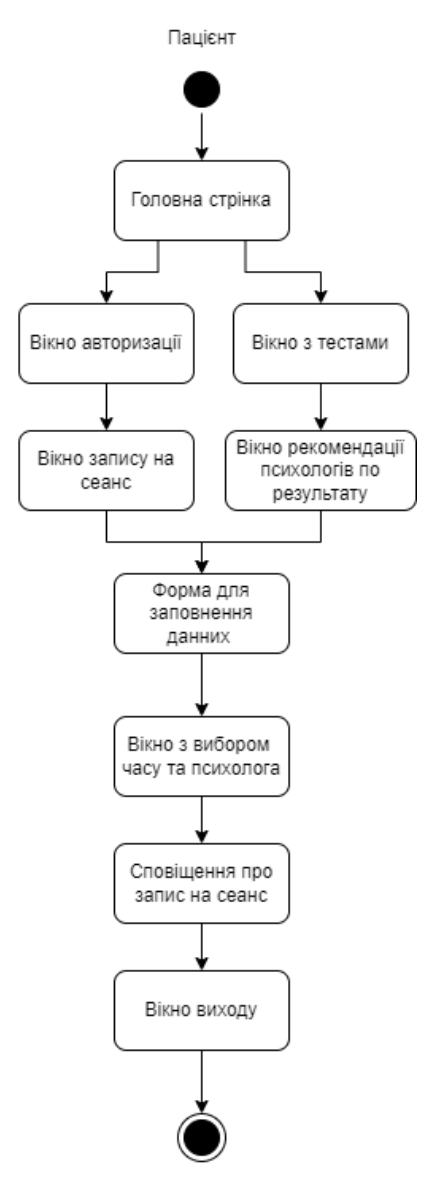

Рисунок 2.5 – UML-діаграма станів графічного інтерфейсу реєстрації та запису на сеанс для пацієнта

Дана модель схожа за змістом та вхідною точкою на попередню, але має свої особливості. Одною із відмінністю є те, що користувач (пацієнт) ввійшовши на сайт, має змогу пройти невеличкий тест для особистого розвитку, та розуміння можливої проблеми зі своїм психологічним здоров'ям, або перейти у вікно авторизації, для створення особистого кабінету та одразу записатись на сеанс через відповідне вікно запису. Після проходження тестів та отримання результатів, система оповіщає користувача про можливий розлад, та порекомендує відповідного психолога для спрощення запису на сеанс. Далі клієнту надається

можливість записатись на сеанс з вже вписаними даними спеціаліста, для клієнта залишається вписати своє ПІБ, номер телефону, дату та час. Після введення даних система автоматично зареєструє користувача, якщо він не був авторизований та залишить сповіщення про подання заявки.

Наступним кроком моделювання системи стане опис можливостей користувача при використанні цієї системи. Для відображення та опису процесу нижче наведена діаграма активності на рисунок А1

У відображеній діаграмі на рисунку А1 наведений опис можливості та послідовності дій цільового користувача (психолога) при реєстрації та запису на сеанс пацієнта. Для авторизації в особистий кабінет користувача, проводиться стандартна перевірка введеного паролю. Після чого користувачу надається вибір: переглянути особисті картки своїх пацієнтів, переглянути особисті дані та записати пацієнта на сеанс. Після виконання перших двох пунктів, користувач повертається до меню вибору. Запис на сеанс проходить таким чином, користувач, маючи заявку від пацієнта, вибирає дату та час, вільний кабінет, одночасно йому видається особиста картка пацієнта з подальшою можливістю редагування. Останніми пунктами, являють собою просте завершення сеансу та зміна деяких даних картки.

Після роздільного аналізу можливостей взаємодії користувача і процесу переходів програми між внутрішніми станами, коректним рішенням є побудова внутрішньої структури та передбачити відповідні інтерфейси, наслідування та зв'язки між ними. Для цього підходить діаграма класів, зображена на рисунок 2.5.

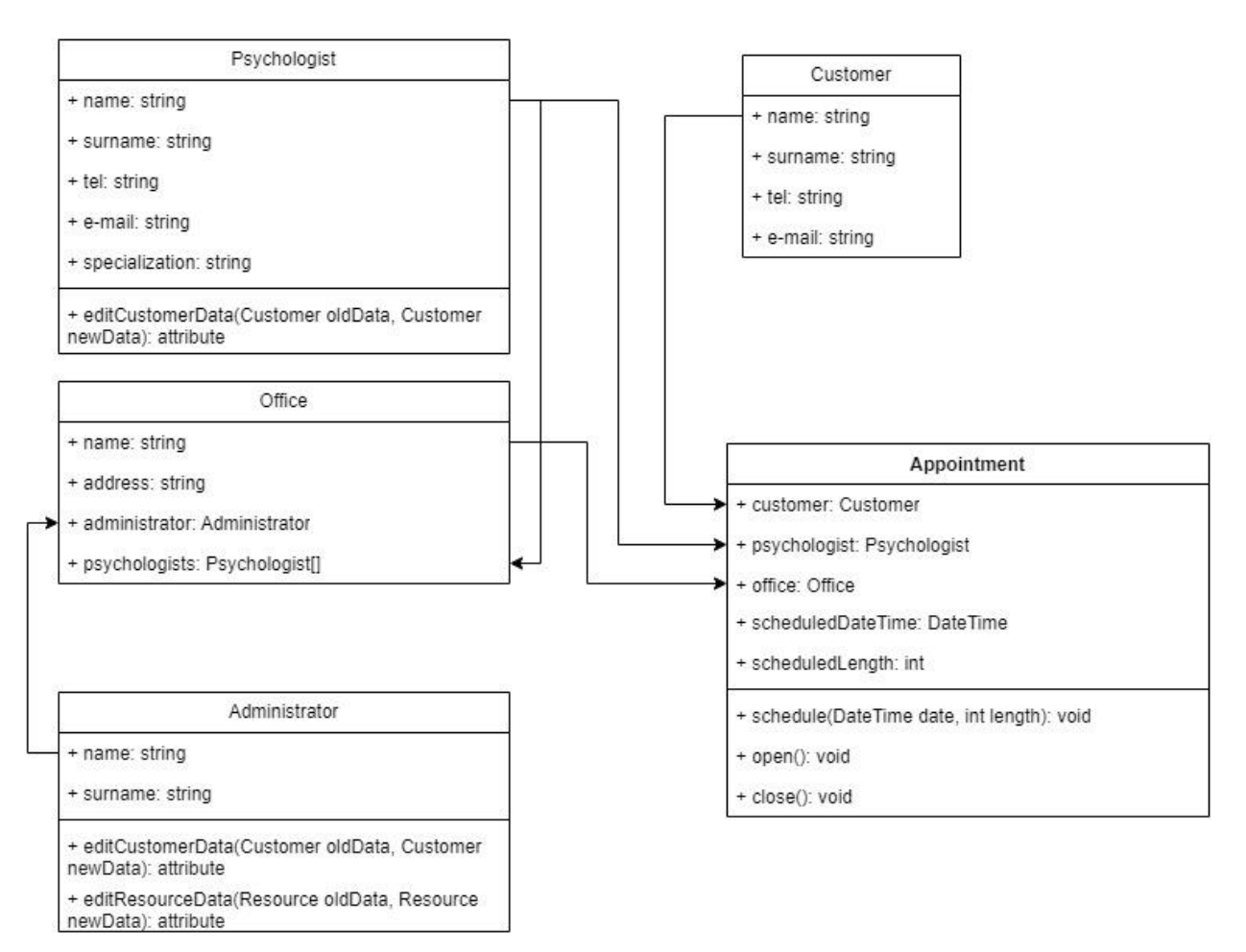

Рисунок 2.6. – UML-діаграма класів інформаційної системи.

Психолог (Psychologist) – клас описуючий користувача (психолога) інформаційної системи. Це клас який зберігає в собі всю особисту інформацію про психолога, та надає змогу, через відповідний метод, взаємодіяти з інформацією класу Customer.

Пацієнт (Customer) – клас описуючий користувача (пацієнта) інформаційної системи. Це клас який зберігає в собі всю особисту інформацію про пацієнта.

Офіс коворкінгу (Office) – клас описуючий офіс коворкінгу інформаційної системи. Зберігає в собі інформації про всіх працівників коворкінгу.

Адміністратор (Administrator) – клас описуючий адміністраторів інформаційної системи. Зберігає в собі інформацію про адміністраторів коворкінг простору. Надає змогу через відповідні методи змінювати дані Customer, та інформацію про стан коворкінгу.

Сеанс (Appointment) – основна абстракція взаємодії користувачів та WEBзастосунку. Цей клас описує необхідну інформацію, про виконання користувачем відповідної команди, а саме запису на сеанс.

Завершальним кроком проектування інформаційної системи є створення та реалізація бази даних. Основними елементами цієї бази даних являють собою таблиці з даними для користувачів, бронювань, кабінетів та підписок.

В таблиці Користувачі (Users) міститься інформація про всіх користувачів системи, включаючи адміністраторів та психологів. Кожен користувач має унікальний ідентифікатор, ім'я, пароль, електронну пошту та роль.

Кабінети (Rooms) – зберігає дані про кабінети, доступні для бронювання. Кожен кабінет має унікальний ідентифікатор, назву, опис та максимальну кількість осіб, яку він може вмістити.

Бронювання (Bookings) – ця таблиця містить ідентифікатор користувача та кабінету що бронюється, час початку та закінчення бронювання, статус бронювання, а також дата створення та останнього оновлення запису.

Підписки (Subscriptions) – Містить дані про підписки користувачів на різні плани. Кожен запис містить ідентифікатор підписки, ідентифікатор користувача, назву плану підписки, дати початку та закінчення, а також статус активності. Реалізацію вище описаної бази даних зображено на рисунку 2.7.

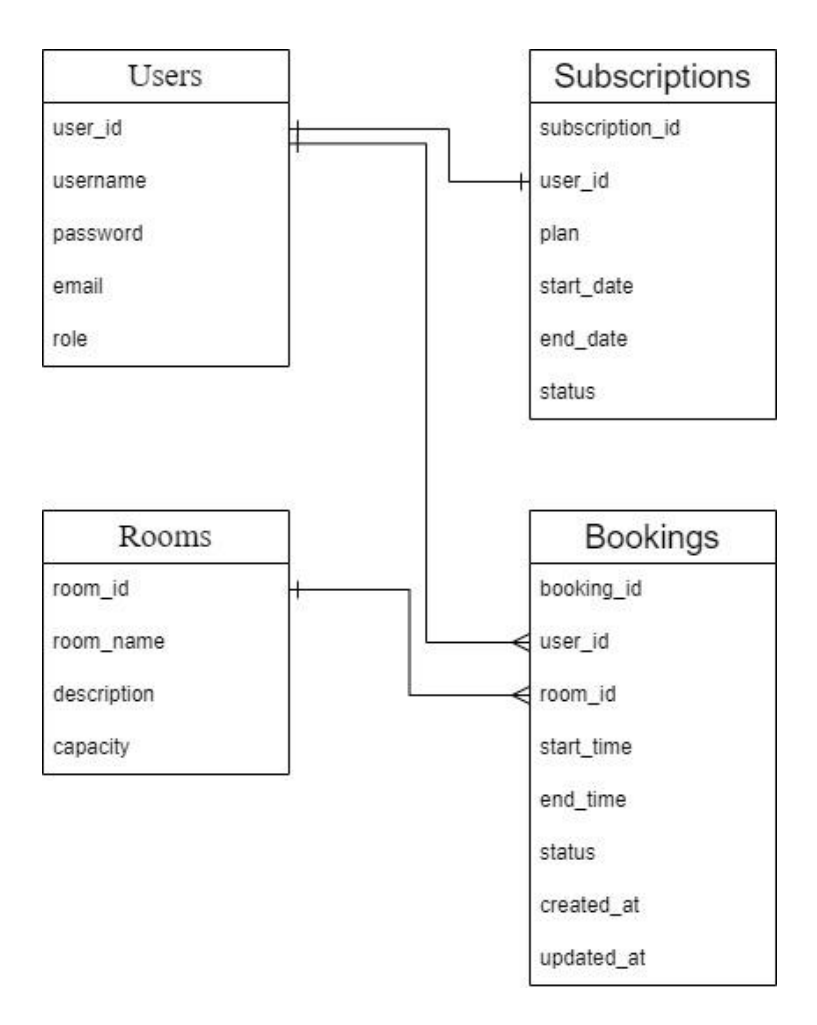

Рисунок 2.7 – Реалізація бази даних інформаційної системи.

Зв'язок між таблицями можливо роз'яснити наступним чином:

Users – Bookings – Один користувач може мати багато бронювань. (один до багатьох)

Users – Subscriptions – Один користувач може мати одну підписку. (один до одного)

Rooms – Bookings – Один кабінет може бути заброньованим багато разів. (один до багатьох)

#### <span id="page-26-0"></span>**Висновки до другого розділу**

Під час проектування інформаційної системи організації коворкінг майданчика для психологів, було проведено детальний аналіз, що дозволив визначити основні функціональні вимоги та способи реалізації окремих модулів. Створена модель системи, представлена за допомогою UML діаграм, чітко відображає всі аспекти її функціонування та взаємозв'язки між складовими частинами. Зокрема, діаграми класів, активності та послідовностей надають комплексне уявлення про внутрішню архітектуру та поведінку системи. Також реалізовано загальний вид бази даних інформаційної системи.

Такий підхід дозволив не лише визначити необхідні функції та ієрархію побудови модулів, але й покращити загальне представлення системи. Це сприяє ефективній координації розробки, полегшує виявлення та виправлення потенційних проблем на ранніх етапах, а також забезпечує гнучкість у майбутньому розширенні системи.

### <span id="page-27-1"></span><span id="page-27-0"></span>**РОЗДІЛ 3. РЕАЛІЗАЦІЯ ІНФОРМАЦІЙНОЇ СИСТЕМИ 3.1. Розробка та реалізація функціональності інформаційної системи**

Процес розробки інформаційної системи для управління коворкінгмайданчиком для психологів включає кілька важливих етапів, які охоплюють вибір мови програмування, визначення основних функціональних модулів системи, використання відповідного середовища розробки.

Для створення веб-застосунку рекомендується використовувати такі мови програмування, як HTML, CSS та JavaScript. HTML[10] (HyperText Markup Language) служить основою для створення структури веб-сторінок, забезпечуючи розміщення та організацію контенту. Використання HTML дозволяє створювати зручні та логічні інтерфейси, які легко сприймаються користувачами. CSS[11] (Cascading Style Sheets) використовується для оформлення веб-сторінок, дозволяючи налаштовувати зовнішній вигляд елементів, таких як кольори, шрифти, розміри та розташування. Завдяки CSS можна забезпечити привабливий та сучасний дизайн, який підвищує користувацький досвід.

JavaScript<sup>[12]</sup> є основною мовою програмування, яка додає інтерактивності та динамічності веб-застосунку. JavaScript дозволяє виконувати різноманітні дії на стороні клієнта, такі як обробка подій, валідація форм, а також взаємодія з сервером без необхідності перезавантаження сторінки. Основні особливості JavaScript включають динамічну типізацію, подієво-орієнтовану модель програмування та можливість використання багатьох бібліотек і фреймворків. Використання сучасних фреймворків, таких як React[13], Angular[14] або Vue.js[15], значно спрощує розробку складних веб-застосунків та покращує продуктивність.

Також розробка інформаційної системи включає створення кількох ключових функціональних модулів, кожен з яких має свої особливості та завдання:

– **Модуль реєстрації та аутентифікації користувачів**: Забезпечує можливість реєстрації нових користувачів у системі та їх подальшої аутентифікації для доступу до особистого кабінету. Для впровадження цього модулю було використано наступне рішення зображено на рисунку 3.1 та 3.2.

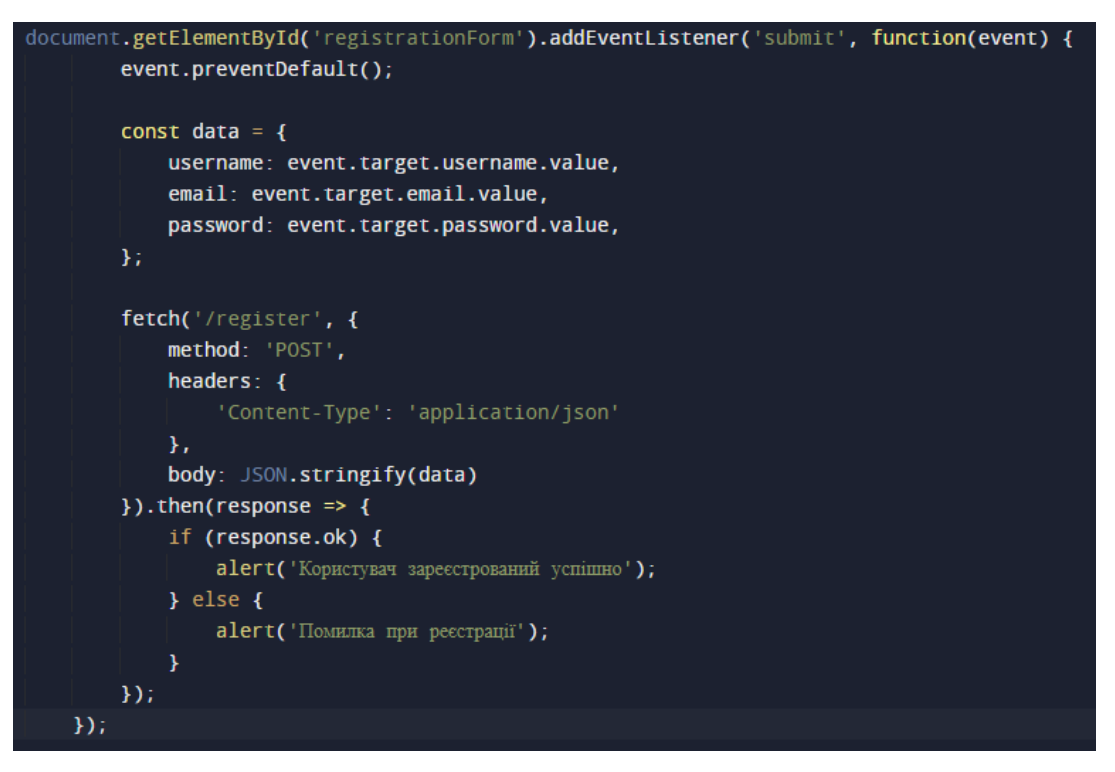

Рисунок 3.1 – Рішення модулю реєстрації.

Дане рішення додає обробник події для форми реєстрації, перехоплює її стандартне надсилання, збирає введені дані (ім'я користувача, електронна пошта, пароль) та відправляє їх на сервер методом POST до кінцевої точки '/register'. Після цього відображає повідомлення про успішну реєстрацію або помилку.

```
document.getElementById('loginForm').addEventListener('submit', function(event) {
    event.preventDefault();
    const data = \{email: event.target.email.value,
        password: event.target.password.value,
    \mathcal{H}fetch('/login', {
        method: 'POST',
        headers: \ell'Content-Type': 'application/json'
        \mathcal{Y}body: JSON.stringify(data)
    }).then(response => response.json())
    . then (data \Rightarrow {
         if (data.token) {
             localStorage.setItem('token', data.token);
             alert('Авторизація успішна');
         \} else {
             alert('Неправильний email або пароль');
         x
    \mathcal{W}\mathcal{D}
```
Рисунок 3.2 – Рішення модулю аутентифікації.

Це рішення додає обробник події для форми входу, перехоплює її стандартне надсилання, збирає введені дані (електронна пошта, пароль) та відправляє їх на сервер методом POST до кінцевої точки '/login'. Якщо сервер повертає токен, він зберігається в localStorage, і відображається повідомлення про успішну авторизацію або помилку.

– **Модуль бронювання кабінетів**: Основна функція полягає у забезпеченні зручного інтерфейсу для перегляду доступних кабінетів, вибору дати та часу бронювання, а також управління існуючим бронюванням. Для виконання цього модулю було розроблено наступні рішення зображені на рисунку 3.3.та 3.4.

Рисунок 3.3 – Реалізація рішення модулю бронювання кабінетів (завантаження списку кабінетів).

Дане рішення демонструє завантаження списка кабінетів із сервера при завантаженні сторінки, запитуючи кінцеву точку '/rooms', отримує дані у форматі JSON, а потім додає кожен кабінет як опцію у випадаючий список з ідентифікатором 'roomId'.

```
document.getElementById('bookingForm').addEventListener('submit', function(event) {
    event.preventDefault();
    const data = \{roomId: event.target.roomId.value,
        date: event.target.date.value,
        time: event.target.time.value,
    \mathcal{H}fetch('/book', {
        method: 'POST',
        headers: \{'Content-Type': 'application/json',
             'Authorization': 'Bearer ' + localStorage.getItem('token')
        \mathcal{L}body: JSON.stringify(data)
    \}). then(response => {
         if (response.ok) {
             alert('Кабінет заброньовано успішно');
         \} else {
             alert('Помилка при бронюванні');
         \mathbf{R}\}\mathcal{Y}
```
Рисунок 3.4 – Реалізація рішення модулю бронювання кабінетів (обробка форми).

Рішення обробляє подання форми бронювання, запобігає її стандартному відправленню, збирає дані з форми, відправляє їх на сервер за допомогою POSTзапиту до кінцевої точки '/book' з токеном авторизації, і відображає повідомлення про успіх або помилку бронювання.

– **Модуль обробки платежів**: Інтеграція з платіжними системами дозволяє користувачам здійснювати оплату безпосередньо через веб-застосунок. Цей модуль забезпечує безпечну обробку платіжних даних та контроль за фінансовими операціями. Для виконання модулю було розроблено наступне рішення зображене на рисунку 3.5

```
document.getElementById('paymentForm').addEventListener('submit', function(event) {
event.preventDefault();
const data = { amount: event.target.annotation value };
fetch('/create-payment-intent', {
    method: 'POST',
    headers: \{'Content-Type': 'application/json',
        'Authorization': 'Bearer ' + localStorage.getItem('token')
    Υ,
    body: JSON.stringify(data)
}).then(response => response.json())
.then(data \Rightarrow {
    stripe.confirmCardPayment(data.clientSecret, {
         payment_method: {
             card: fnumber: '4242424242424242',
                 exp_month: 12,
                 exp_year: 2024,
                 cvc: 123Y
         ł
    }).then(result \Rightarrow {
         if (result.error) {
             alert('Помилка при оплаті');
         } else {
             fetch('/save-payment', {
                 method: 'POST',
                 headers: {
                      'Content-Type': 'application/json',
                      'Authorization': 'Bearer ' + localStorage.getItem('token')
                 У.
                 body: JSON.stringify({ paymentIntentId: result.paymentIntent.id })
             }). then(response => {
                 if (response.ok) {
                      alert('Ilmarix yenimmani');
                 } else {
                      alert('Помилка при збереженні платежу');
             \mathcal{D}\mathbf{r}\mathcal{D}\mathbf{D}\mathcal{D}
```
const stripe = Stripe('stripe public key');

Рисунок 3.5 – Реалізація рішення модулю обробки платежів

Дане рішення інтегрує Stripe для обробки платежів. Після запобігання стандартного відправлення форми, збирає дані про суму платежу і відправляє їх на сервер для створення Payment Intent. Сервер відповідає унікальним ідентифікатором, який використовується Stripe для підтвердження платіжної картки з введеними даними. Якщо підтвердження успішне, результат зберігається у системі шляхом відправки POST-запиту на '/save-payment' із ідентифікатором платіжного наміру. У разі успіху користувачу повідомляється про успішний платіж, в іншому випадку - про помилку при оплаті.

Після планування розробки слід перейти до реалізації веб-застосунку. Для полегшення створення було обрано конструктор сайтів Wix. Wix[16] є одним із найпопулярніших інструментів для створення веб-сайтів без необхідності володіти навичками програмування. Цей онлайн-сервіс надає користувачам зручний інтерфейс для розробки веб-сайтів за допомогою технології "drag-and-drop"[17]. Завдяки цьому, навіть користувачі без технічної підготовки можуть створювати професійні веб-сайти з привабливим дизайном та широким функціоналом.

Забезпечує високий рівень безпеки та надійності. Всі сайти, створені на цій платформі, автоматично отримують SSL-сертифікат, що забезпечує безпечне з'єднання між браузером користувача і сервером. Крім того, платформа постійно оновлюється, щоб забезпечити захист від нових загроз та підтримку останніх технологій.

Для професійних розробників Wix пропонує інструмент Velo[18], який дозволяє писати власний код на JavaScript, створювати бази даних, налаштовувати бекенд-функціонал і взаємодіяти з API. Це значно розширює можливості платформи і дозволяє створювати більш складні рішення.

#### <span id="page-33-0"></span>**3.2. Демонстрація та тестування працездатності інформаційної системи**

Інтерфейс інформаційної системи для коворкінг майданчику психологів створений з урахуванням зручності та простоти використання. Головна сторінка містить інформаційний банер, що представляє основну інформацію про послуги коворкінг майданчика, доступні кабінети та умови оренди. Меню, що містить основну навігацію, має посилання на сторінки реєстрації/входу, вибору підписки та бронювання, таке меню дозволяє користувачам швидко переходити до потрібної сторінки. Розташування елементів системи та інтерфейс головної сторінки зображено на рисунку 3.6.

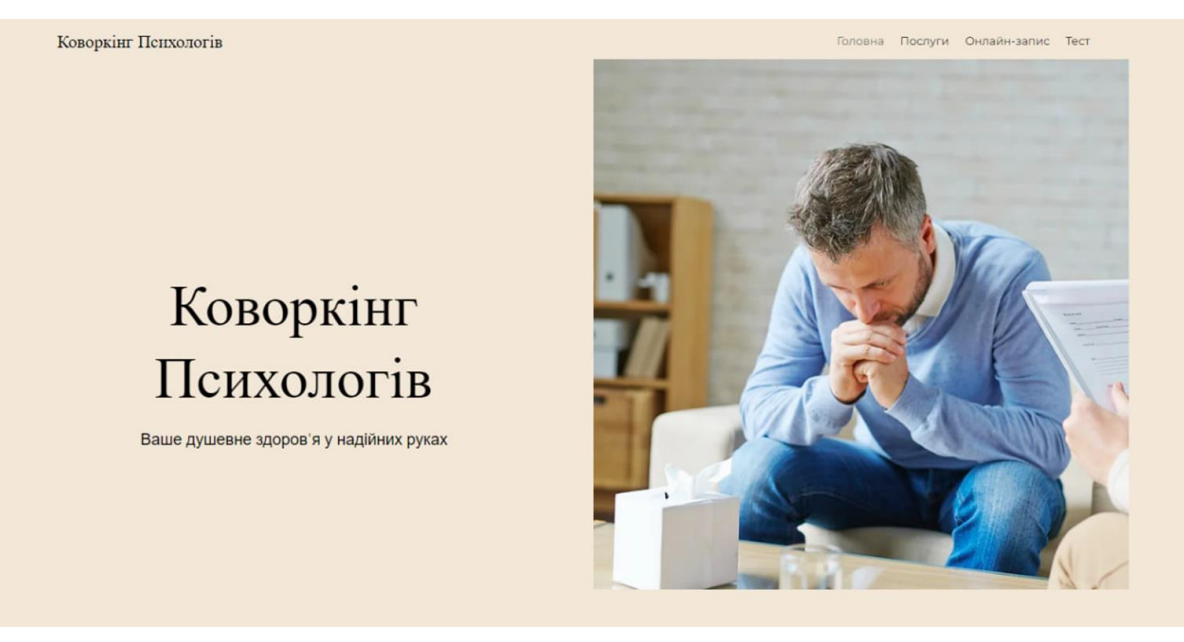

Рисунок 3.6 – Інтерфейс головної сторінки.

Користувач відкривши головну сторінку має змогу, натиснувши на відповідну кнопку, перейти за посиланням на сторінку сайту, яка його цікавить. На вибір користувачу дається декілька кнопок, а саме «Головна», в даний момент не активна тому, що вже знаходиться на ній. «Послуги», після натискання перенаправить на сторінку з вибором підписки. «Онлайн запис», яка відкриє сторінку з реєстрацією, після проходження якої користувачу надається доступ до особистого кабінету, та інтерактивному календарю з можливістю забронювати кабінет.

Наступною сторінкою – є реєстрація/аутентифікація, що демонструє форму в якій користувач заповнює поля для введення імені, фамілії, електронної пошти та паролю. Після введення даних користувач повинен натиснути кнопку "Зареєструватися", далі система перевіряє правильність введених даних та надсилає на сервер, де вони перевіряються на унікальність. Якщо дані правильно написані та унікальні, вони зберігаються в базі даних і користувач отримує підтвердження про успішну реєстрацію. Якщо користувач раніше був зареєстрований, йому надається доступ до особистого кабінету.

Сторінка «Послуги» має декілька тарифів на вибір користувачу. Кожен з тарифів має свої особливі функції які будуть доступні користувачу при оплаті. Вибравши необхідний місячний план підписки користувач повинен натиснути кнопку «Обрати», після чого його перенаправить на форму оплати, після заповнення якої користувач отримає доступ до бронювання кабінету. Сторінка з тарифами зображена на рисунку 3.7.

# Оберіть тарифний план

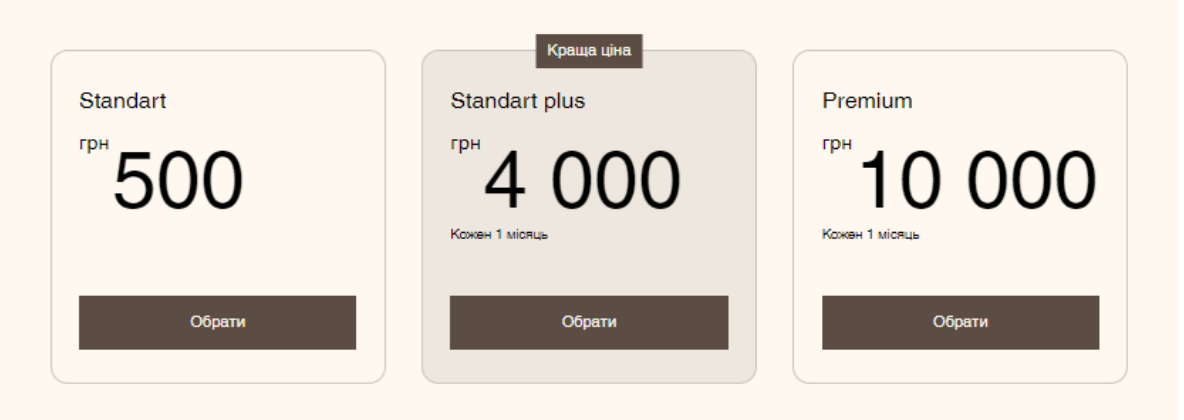

Рисунок 3.7 – Інтерфейс сторінки з тарифами

Для оренди кабінету користувачу потрібно перейти на відповідну сторінку натиснувши «Онлайн запис». На даній сторінці розміщений інтерактивний календар, що дозволяє переглядати доступність кабінетів та бронювати їх на вибрані дати та час. Календар відображає доступні та зайняті дати, що забезпечує зручний вибір часу для оренди. Після підтвердження бронювання система зберігає

дані та оновлює календар, показуючи зайняті дати, що дозволяє ефективно керувати орендою кабінетів. На один заброньований час, ще один користувач записатись не може. Календар бронювання зображений на рисунку 3.8.

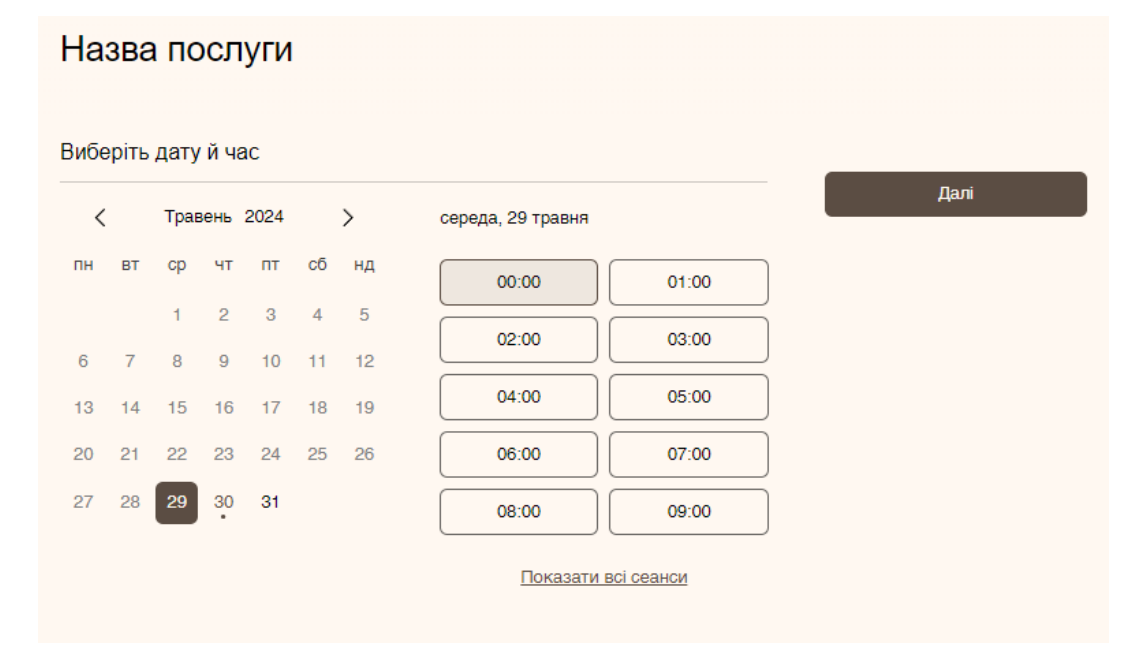

#### Рисунок 3.8 – Інтерфейс сторінки запису з календарем бронювання

Для бронювання кабінету, користувачу потрібно вибрати активну дату, натиснувши, з'являться доступні часи для бронювання кабінету. Обравши час користувач повинен натиснути на кнопку далі, після чого висвітиться вікно в якому буде написана вся інформація про заброньовану дату, форма для введення ім'я та фамілії клієнта, а також вибір потрібного кабінету з випадаючого списку.

#### <span id="page-36-0"></span>**Висновки до третього розділу**

Розглянуто процес реалізації інформаційної системи для управління коворкінг майданчиком для психологів, зосередившись на розробці основних функціональних можливостей та їх тестуванні. Процес розробки показав ефективність використання сучасних веб-технологій, таких як HTML, CSS, JavaScript, а також бібліотек для створення інтерактивного та зручного інтерфейсу.

Аналіз функцій системи та їх тестування підтвердили, що інформаційна система відповідає поставленим вимогам і забезпечує надійність та безпеку даних користувачів. Деякі функції дозволяють уникати конфліктів при бронюванні, що сприяє ефективнішому використанню часу.

Загалом, реалізація інформаційної системи для коворкінг майданчику психологів продемонструвала важливість структурованого підходу та використання сучасних технологій. Це не лише спростило процес розробки, але й забезпечило стабільність та ефективність системи, роблячи її зручною для кінцевих користувачів.

#### **ВИСНОВКИ**

<span id="page-37-0"></span>У результаті проведеного в межах кваліфікаційної роботи дослідження було виявлено значну вагомість теми інформаційної системи для управління коворкінг майданчиком для психологів. Основною метою було створення веб-застосунку, який би забезпечив ефективне управління орендою кабінетів та полегшив взаємодію між користувачами та адміністрацією. У ході роботи було розглянуто декілька ключових аспектів, які забезпечили досягнення поставленої мети.

Детально проаналізовано предметну область системи було розглянуто основні особливості коворкінг майданчиків, зокрема, їхню популярність серед фахівців різних галузей, включаючи психологів. Відзначено, що зростання попиту на такі майданчики зумовлює необхідність ефективного управління ресурсами, що може бути досягнуто за допомогою інформаційної системи. Аналіз конкурентів показав, що на ринку існують різні рішення, але жодне з них и повністю не відповідає специфічним потребам психологів. Це підкреслило важливість розробки системи, яка б забезпечувала зручність та ефективність у використанні.

Визначено основні функціональні вимоги до системи, розглянуто архітектурні рішення, а також описано способи реалізації окремих модулів. Використання сучасних методик моделювання, таких як UML, дозволило створити чітку структуру та зрозумілу архітектуру системи. Основну увагу було приділено розробці ключових функцій, що забезпечили керування веб-застосунком. Використання сучасних веб-технологій забезпечило створення інтерактивного та зручного інтерфейсу. Підхід до шаблонного створення дозволив зменшити час розробки та підвищити якість кінцевого продукту. Продемонстрована робота функцій системи показала її здатність забезпечувати ефективне виконання поставлених завдань.

Завдяки використанню сучасних методів програмування та інтеграції різних компонентів було створено надійне та зручне у використанні рішення, яке значно полегшує процеси управління та оренди на коворкінг майданчику для психологів.

#### **СПИСОК ВИКОРИСТАНИХ ДЖЕРЕЛ**

- <span id="page-38-0"></span>1. Що таке коворкінг, URL:<https://shorturl.at/rVW05>
- 2. Khospace, URL:<https://shorturl.at/djFJN>
- 3. Blue House Wellness, URL:<https://shorturl.at/firCV>
- 4. Brooklyn Hourly Offices, URL:<https://shorturl.at/hBM12>
- 5. SpaceHub, URL:<https://cutt.ly/oea31KEM>
- 6. Що таке UI/UX, URL:<https://prjctr.com/mag/uxui-questions>
- 7. Що таке MySQL, URL:<https://uk.wikipedia.org/wiki/MySQL>
- 8. Інтеграція аз зовнішніми сервісами, URL:<https://cutt.ly/hea8cgzB>
- 9. API, URL:<https://cutt.ly/Aea8rqCD>
- 10. Що таке Html, URL:<https://uk.wikipedia.org/wiki/HTML>
- 11. Що таке CSS, URL:<https://uk.wikipedia.org/wiki/CSS>
- 12. Що таке JavaScript, URL: <https://cutt.ly/Aea35JGq>
- 13. Що таке React, URL: [https://react.dev](https://react.dev/)
- 14. Що таке Angular, URL: [https://uk.wikipedia.org/wiki/Angular\\_\(фреймворк\)](https://uk.wikipedia.org/wiki/Angular_(фреймворк))
- 15. Що таке Vue, URL:<https://uk.wikipedia.org/wiki/Vue.js>
- 16. Що таке Wix, URL: <https://uk.wikipedia.org/wiki/Wix.com>
- 17. Що таке Drag -and-drop, URL:<https://uk.wikipedia.org/wiki/Drag-and-drop>
- 18. Що таке Velo, URL:<https://cutt.ly/xea8gId7>
- 19. Що таке Next.js, URL: [https://next.js.org](https://next.js.org/)
- 20. International Journal of Scientific Research in Computer Science, Engineering and Information Technology, 2021. 5 с., URL:<https://cutt.ly/hepICERL>
- 21. Трегуб В.Г. Проектування систем автоматизації: Ліра-К, 2019. 344 с., URL: <https://cutt.ly/aepIQtPF>
- 22. Томашевський О.М., Цегелик Г.Г., Вітер М.Б., Дубук В.І. Інформаційні технології та моделювання бізнес процесів: Центр навчальної літератури, 2012. 296 с., URL:<https://cutt.ly/ZepIWfaU>
- 23. Пількевич І.А., Молодецька К.В., Сугоняк І.І., Лобанчикова Н.М. Основи побудови автоматизованих систем управління: навч. посібник. Житомир: ЖДУ ім. І. Франка, 2014. 226 с., URL:<https://cutt.ly/zepIbK3I>
- 24. Державний стандарт України. ДСТУ 3008:2015 «Інформація та документація. Звіти у сфері науки і техніки. Структура та правила оформлювання». URL: <https://cutt.ly/wzOjLTy>
- 25. Державний стандарт України. ДСТУ 8302:2015 «Інформація та документація. Бібліографічне посилання. Загальні вимоги та правила складання» URL: <https://cutt.ly/hzOjM1h>
- 26. Денісова О.О., «Автоматизоване проектування інформаційних систем»: навчальний посібник, Міністерство освіти і науки, молоді та спорту України, Державний вищий навчальний заклад "Київський національний економічний університет імені Вадима Гетьмана", Київ, КНЕУ, 2011. 412 с.
- 27. Шаховська Н.Б. «Проектування інформаційних систем»: навчальний посібник / Н.Б. Шаховська, В. В. Литвин; за наук. ред. В.В. Пасічника; М-во освіти і науки України, Магнолія, 2006 – 2011. 380 c.
- 28. Николайчук М.Я., «Проектування інформаційних систем»: курсове проектування / М.Я. Николайчук, Р.М. Матвієнко, Івано-Франківськ, ІФНТУНГ, 2017. 45 с.

<span id="page-40-0"></span>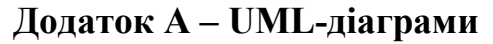

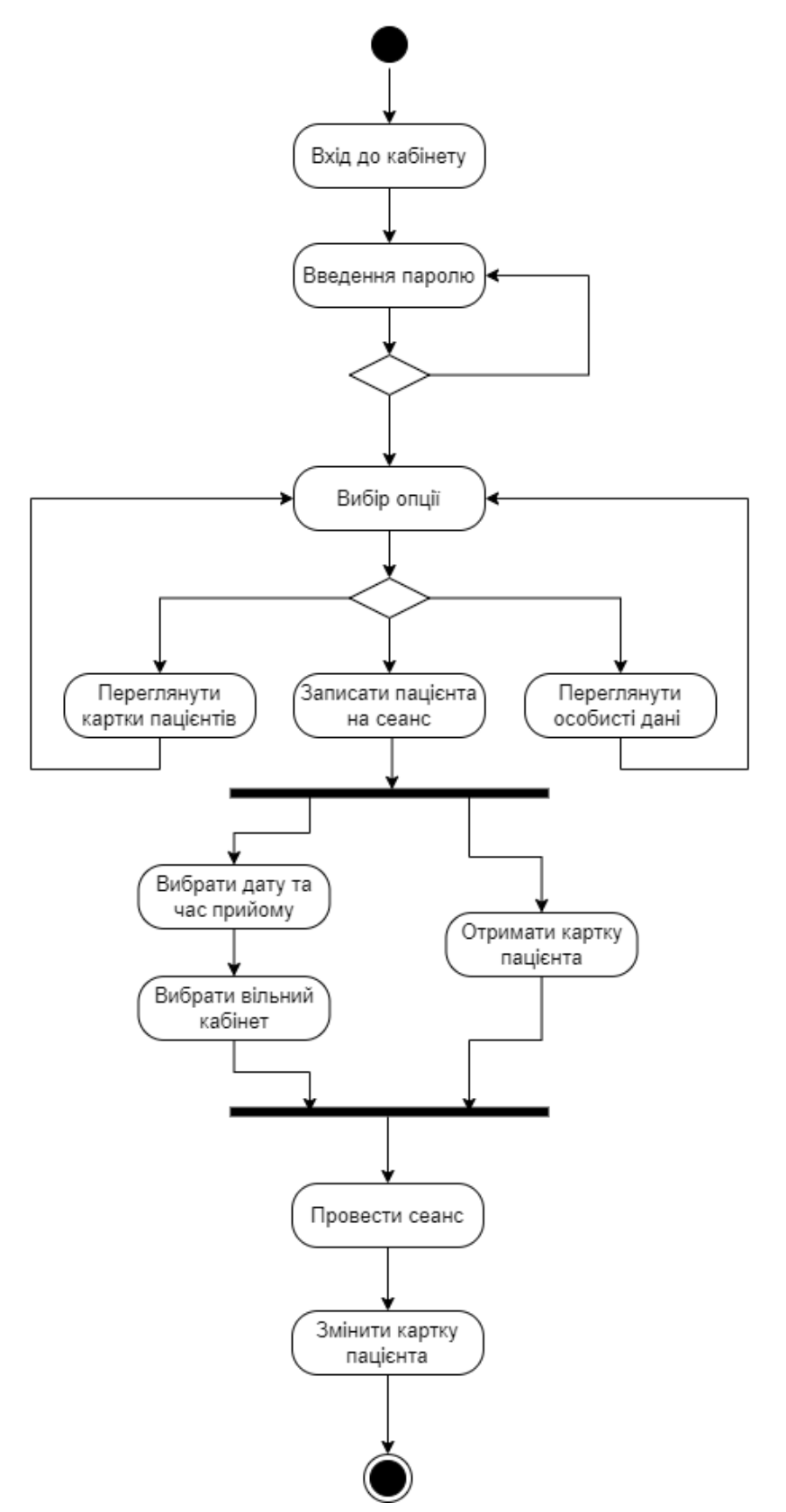

Рисунок А1 – UML-діаграма активності графічного інтерфейсу інформаційної системи системи.